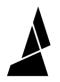

## **Slow Down While Splicing**

How to enable print speed slowdown on Palette 3. This feature allows print speeds to be modified only when splicing occurs.

Written By: Mosaic Support

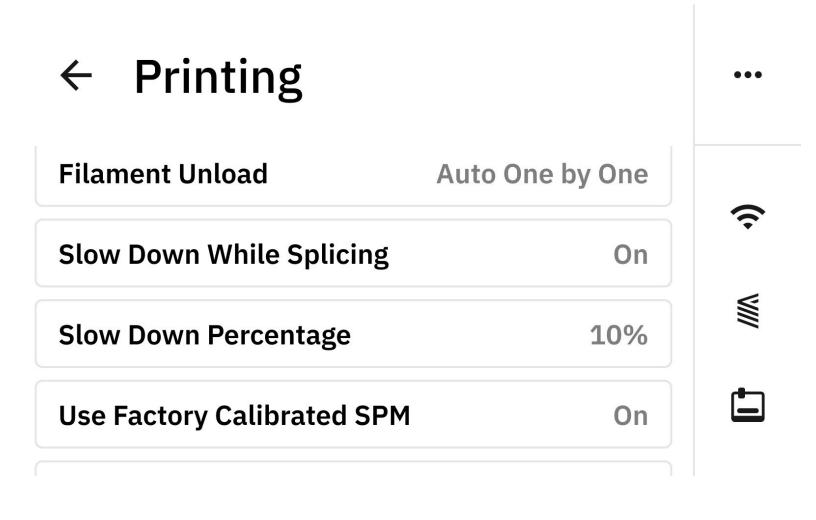

This document was generated on 2023-09-15 02:06:23 AM (MST).

## INTRODUCTION

In this guide you will learn:

- What is slowdown while splicing and when to use it
- Where to find and change this setting on Palette's menu

Splice slowdown is a feature that will adjust print speeds only when a splice occurs. This allows for a desired print speed to be used throughout the print, and automatically adjusts to the slower speed when a splice occurs. This is intended to help improve splices and maintain the buffer during printing.

Please note that this feature is only available in connected mode, for calibrated prints.

This document was generated on 2023-09-15 02:06:23 AM (MST).

## Step 1 — Update firmware to v22.08.11.0

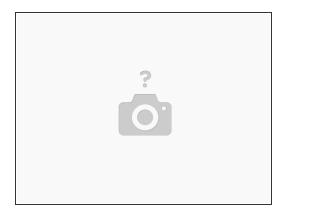

- Please find the latest firmware releases here.
- If Palette is connected to WiFi, please update to the latest version under Settings > Firmware > Check for Updates.

## Step 2 — Enable Slow Down while Splicing

| ← Settings … |                      |                   |             | ← Printing                      | •••  | × Slow Down Percentage |   |               |
|--------------|----------------------|-------------------|-------------|---------------------------------|------|------------------------|---|---------------|
| Display      | <i>C</i><br>Firmware | (III)<br>Printing | (ŗ          | Filament Unload Auto One by One | Ŷ    | 1                      | 2 | 3             |
| Display      | Firmware             | Printing          |             | Slow Down While Splicing Or     |      | 4                      | 5 | 6             |
| Q            | Ū                    | Þ                 | <u>VIII</u> | Slow Down Percentage 10%        | VIII | 7                      | 8 | 9             |
| Camera       | About                | System            |             | Use Factory Calibrated SPM Or   |      | ⊠ .                    | 0 | $\rightarrow$ |
|              |                      |                   | 1           |                                 |      |                        |   |               |

- Go to Home > Settings > Printing
- Turn on **Slow Down While Splicing.**
- Enter a slowdown percentage.

(i) The percentage selected will apply to the speed of the printer at the time of splicing.

• It is suggested to start with 50% slowdown.

This document was generated on 2023-09-15 02:06:23 AM (MST).